## q?。ベース高さを個別に変えたい!一部ベースをなしにしたい! アンカーベース入力で設定ができます。

【本体】‐【アンカーベース】をクリックします。

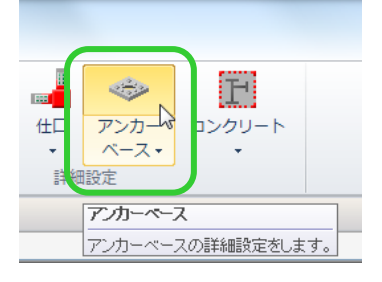

アンカープラン図タブが開くので、変更したいベースを選択します。

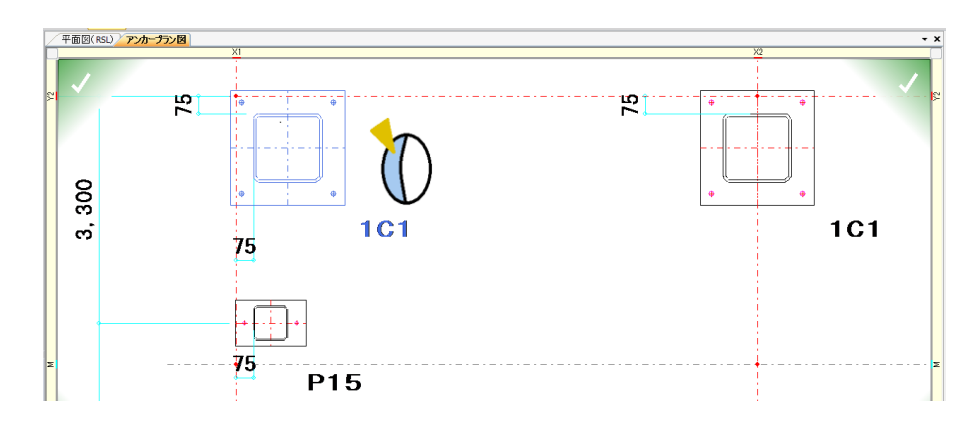

## 【ベースの高さを変更する場合】

上下に数値を入力することで、変更することが出来ます。 数値は GL ラインからの数値を入力してください。

## 【ベースをなくしたい場合】

ベース名を<無>にしてください。

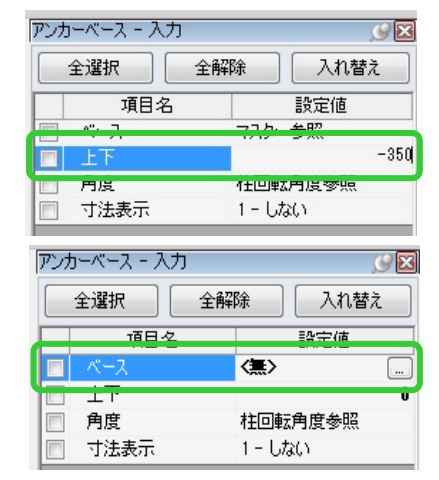

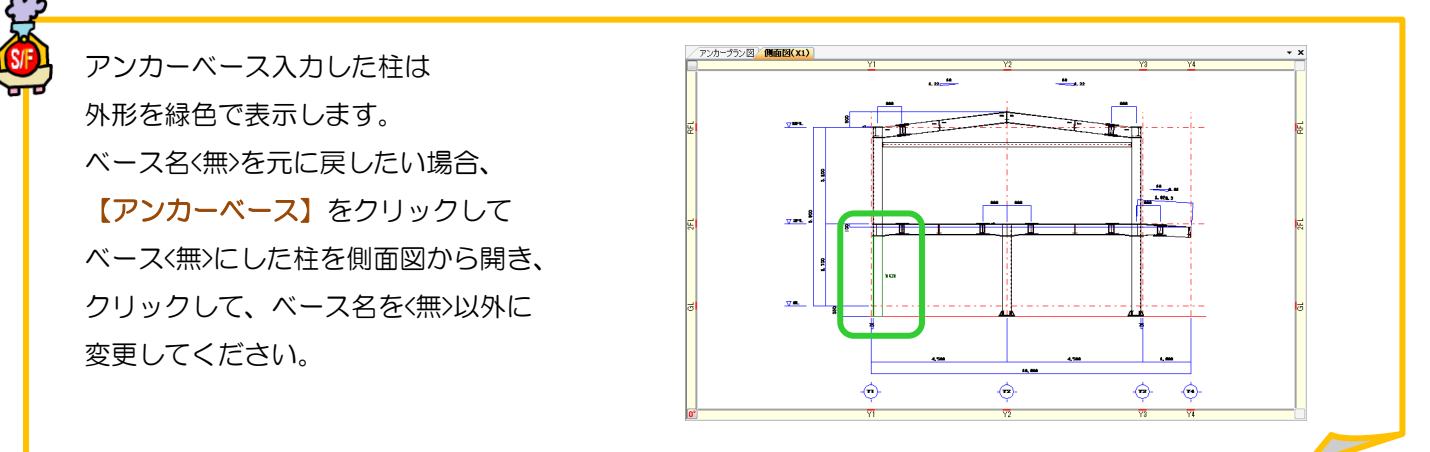